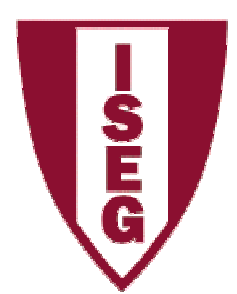

# **Relatórios - Access**

ISEG – Tecnologias de InformaçãoProfessora Cristiane D. Pedron

# **Relatórios – Por que?**

- Melhor apresentação dos dados
- Apresentação de informações conclusivas resultantes de cálculos, etc.
- Exibição de subtotais e outros agrupamentos de dados

#### **O que não conseguimos com relatórios?**

 Fazer qualquer tipo de alteração da informação •contida nas tabelas e consultas da base de dados.

### **Criar um Relatório (Report)**

• A partir da janela da base de dados, faça clique no botão de Reports.

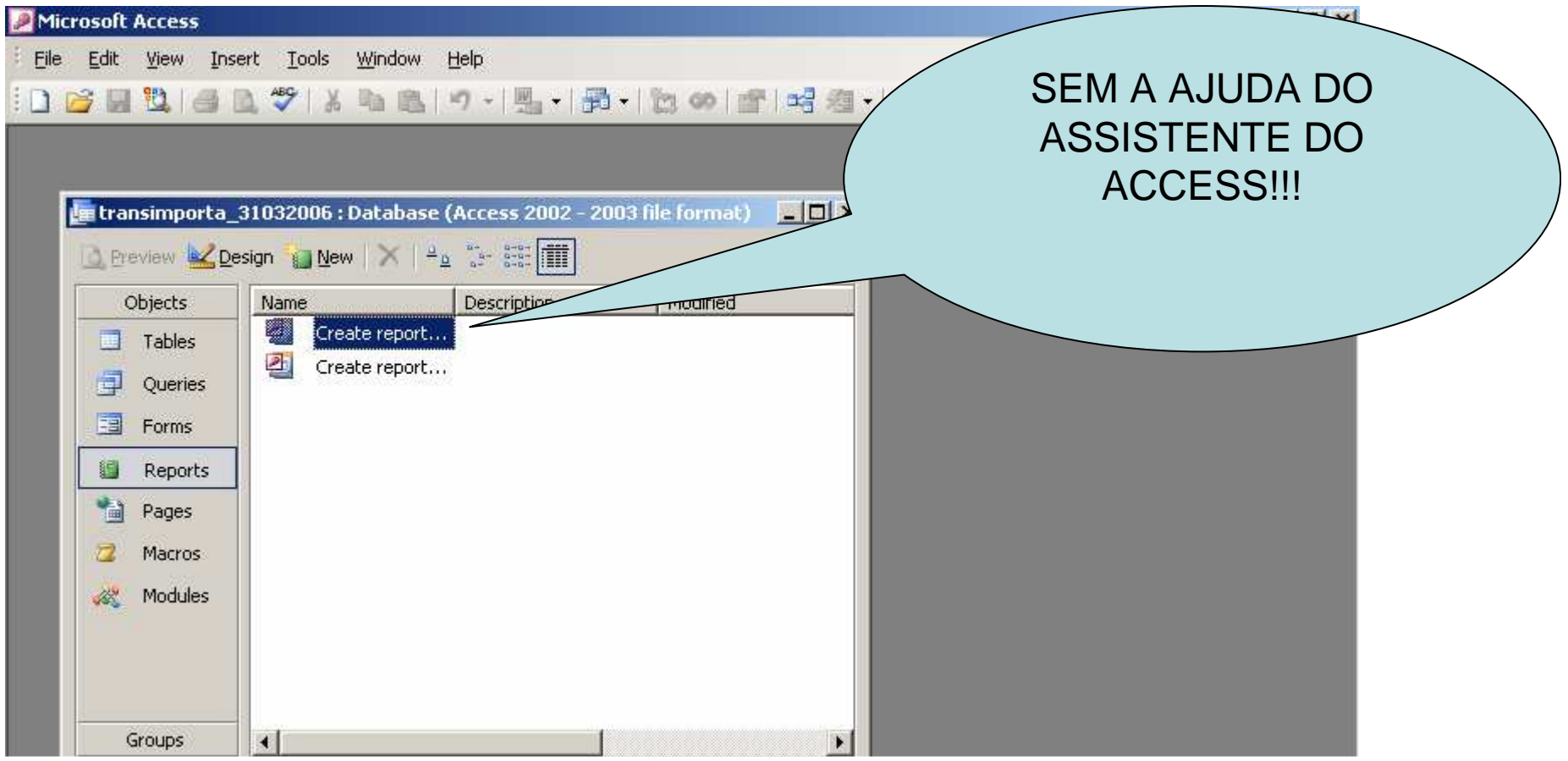

# **Criar um Relatório (Report)**

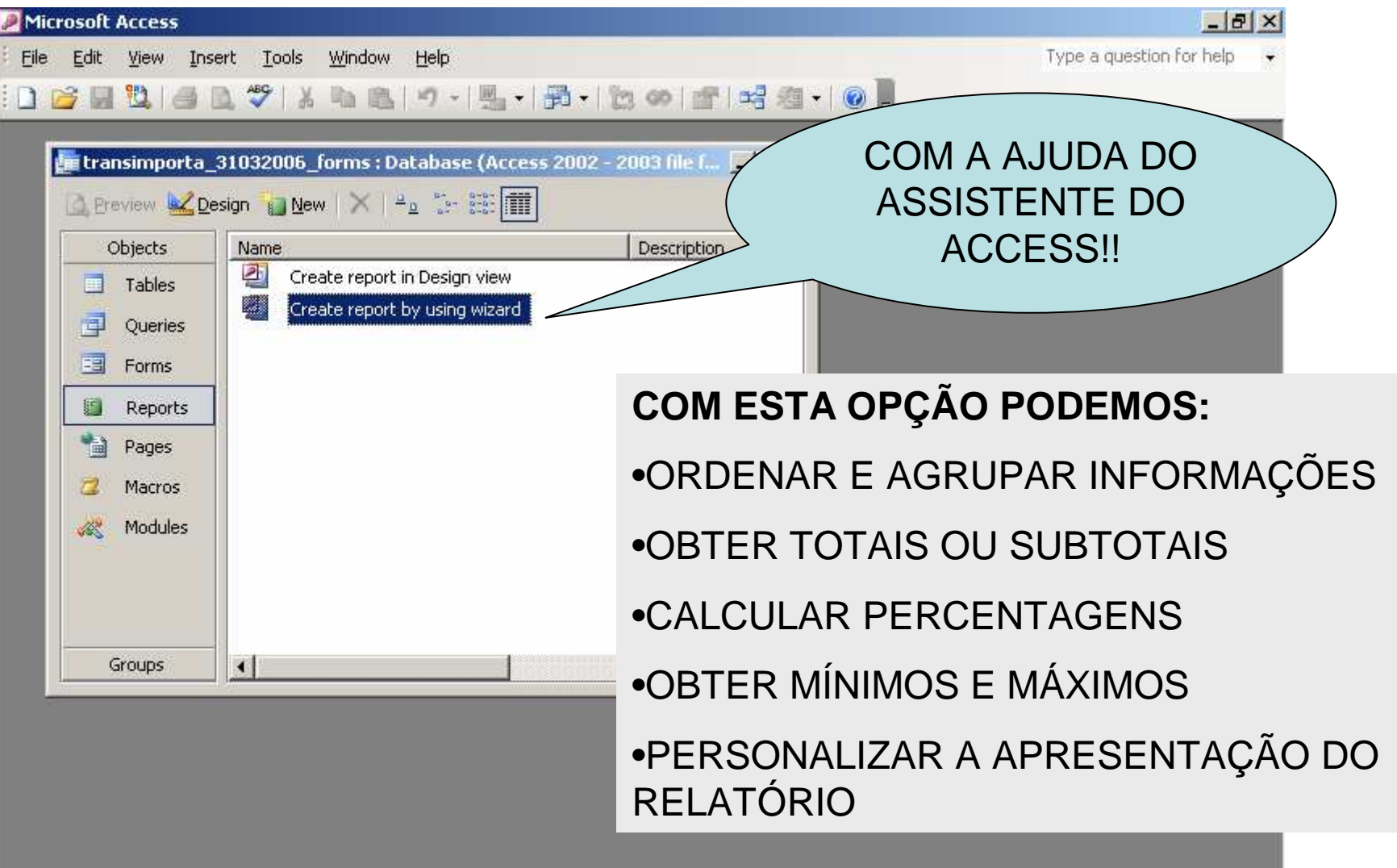

### 1) Deve-se definir quais os campos serão utilizados no relatório!

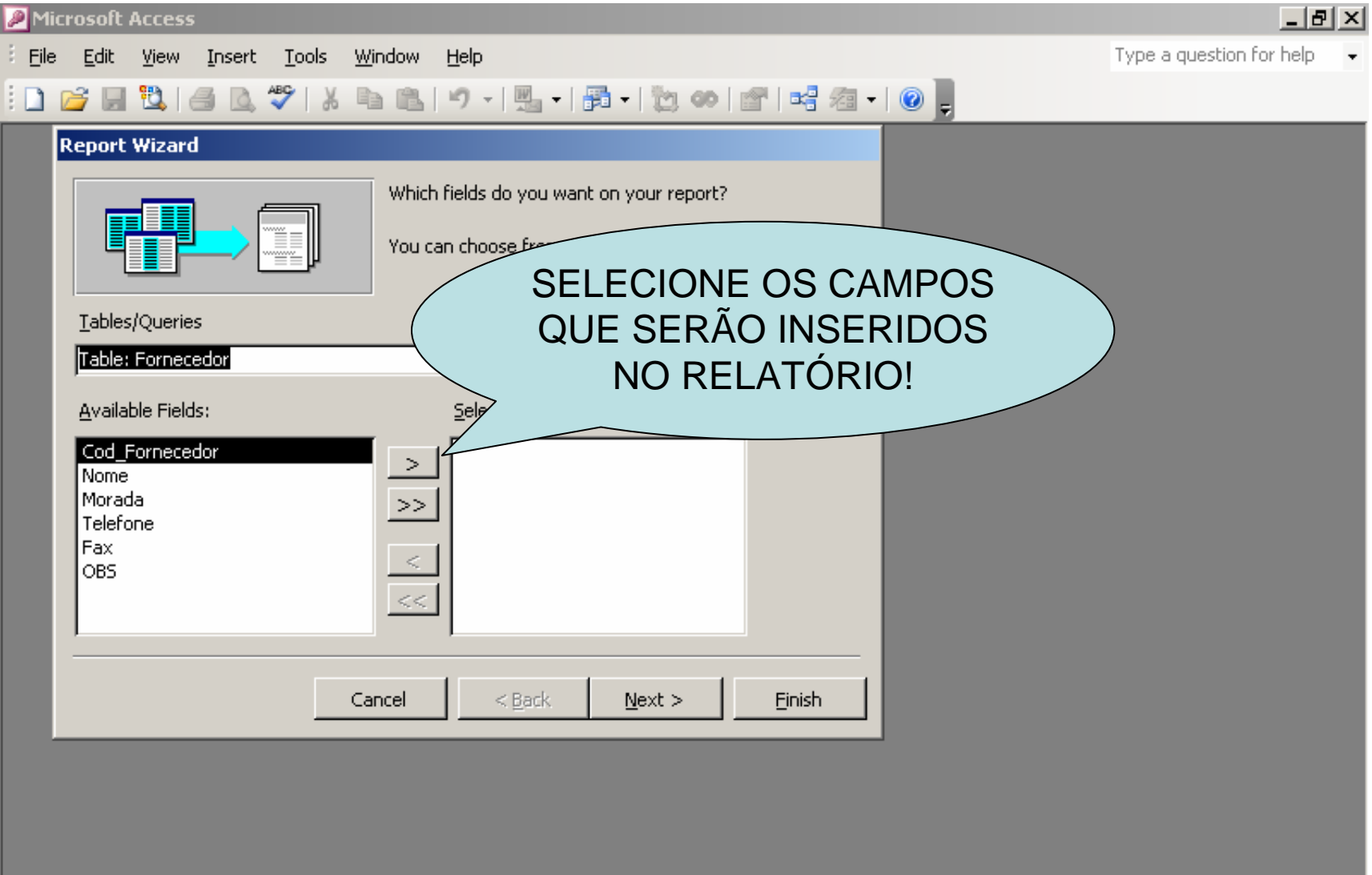

#### 2) Esta opção permite ao utilizador escolher por um ou mais campos pelos quais os registros serão agrupados.

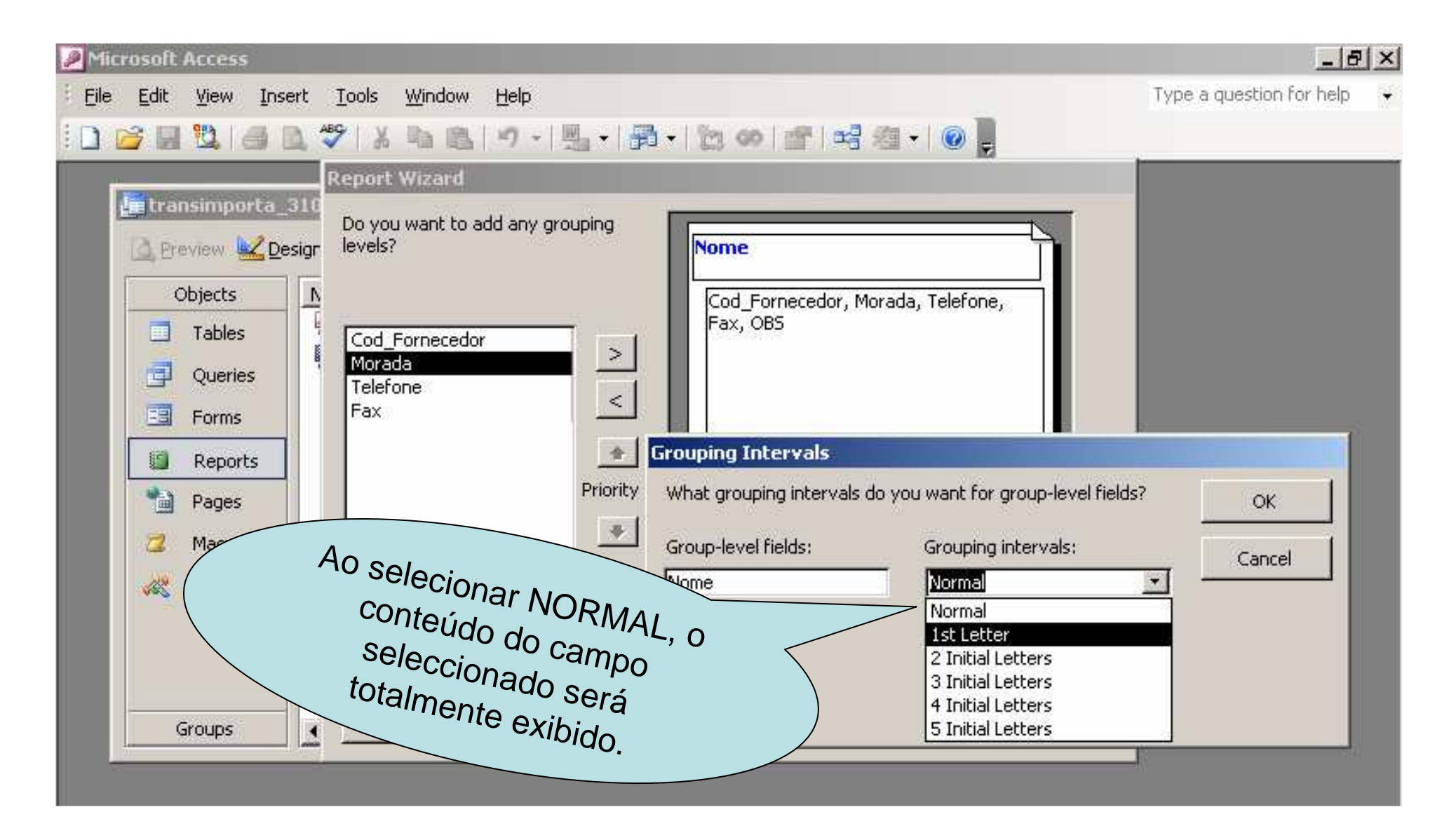

### 3) Nesta caixa, o utilizador deve escolher os campos pelos quais os registros serão apresentados de uma forma ordenada.

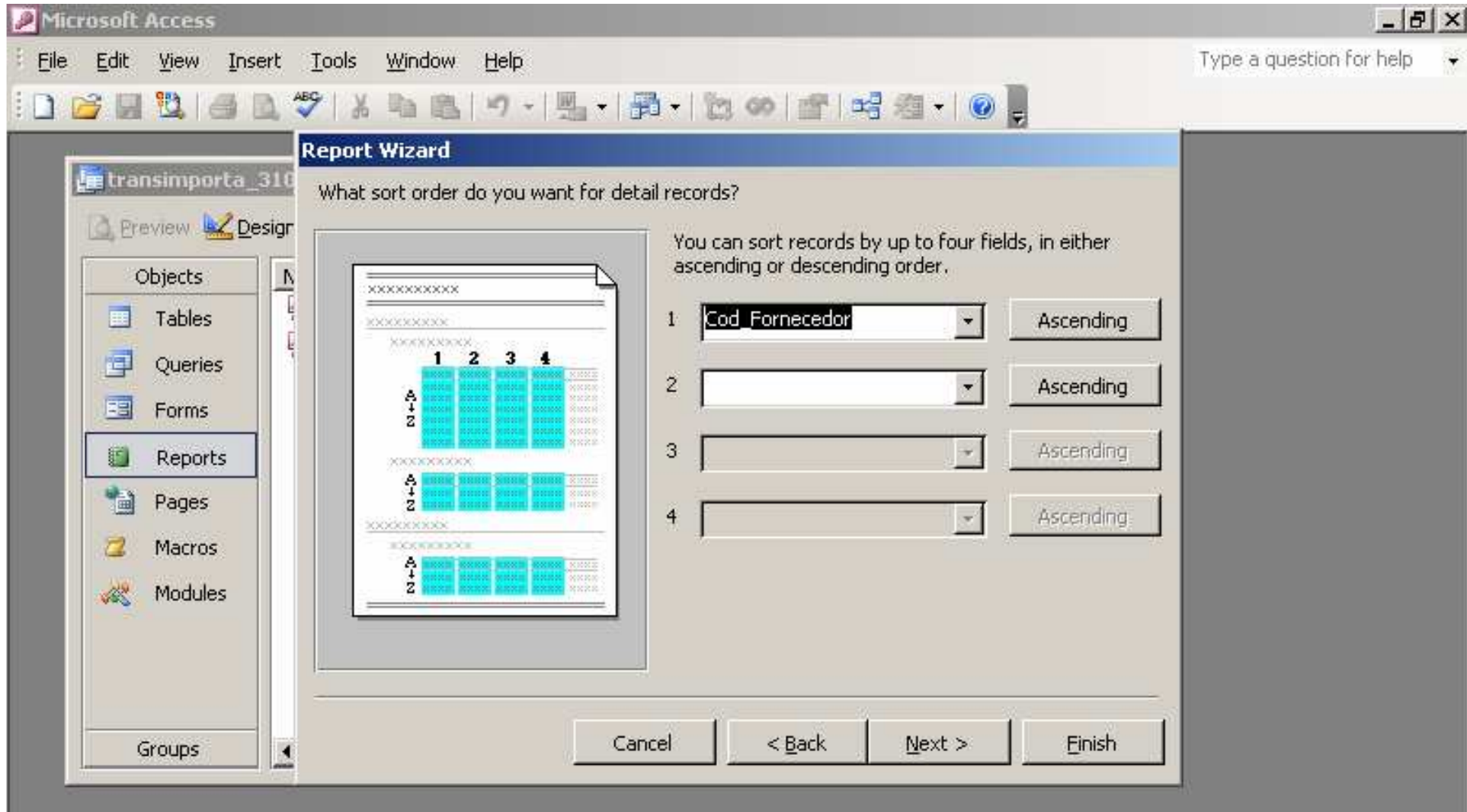

### 4) Aqui o utilizador deve escolher o tipo de relatório que pretende.

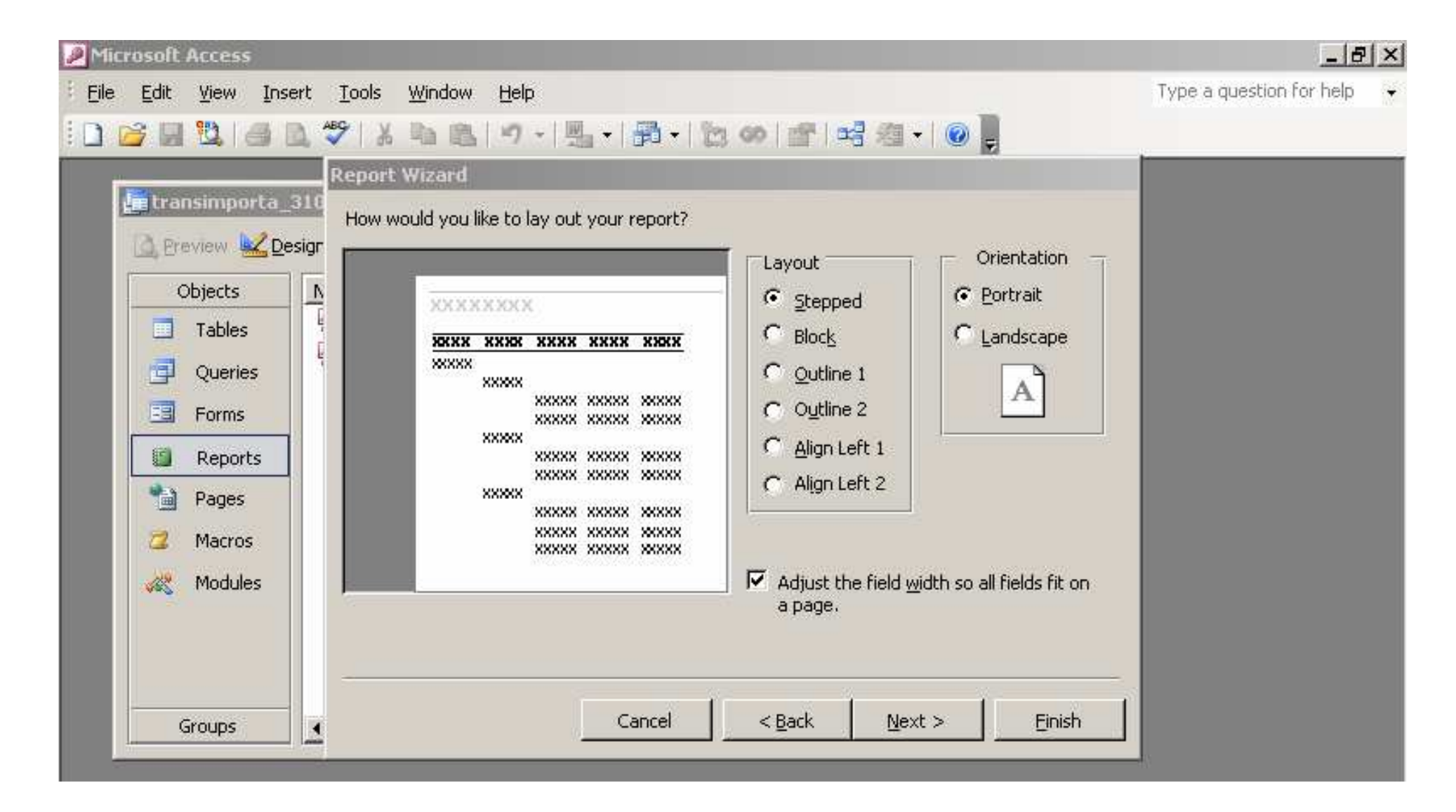

# 5) Escolher o tipo de estilo de apresentação.

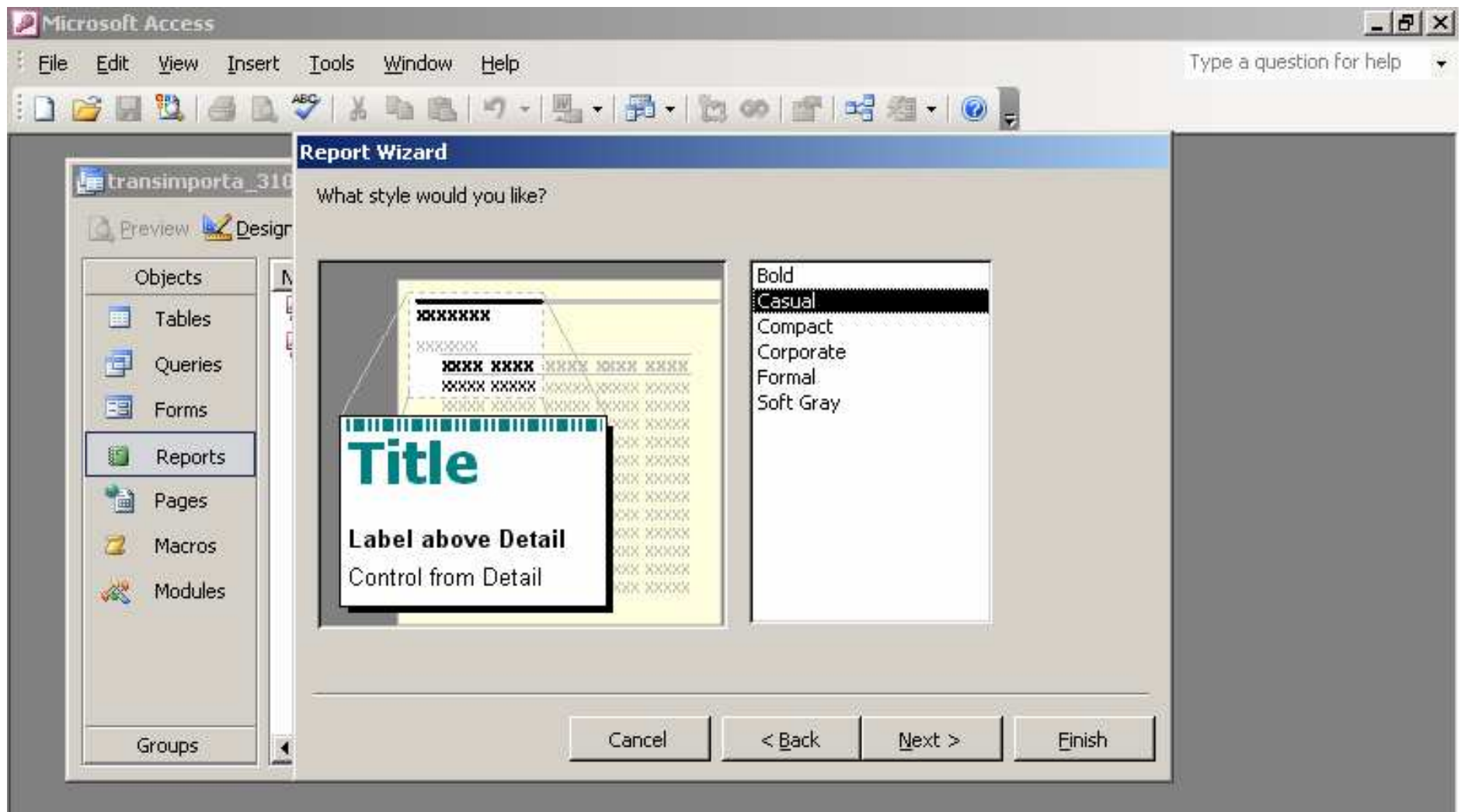

### 6) O utilizador escolhe um título para apresentar no cabeçalho do relatório.

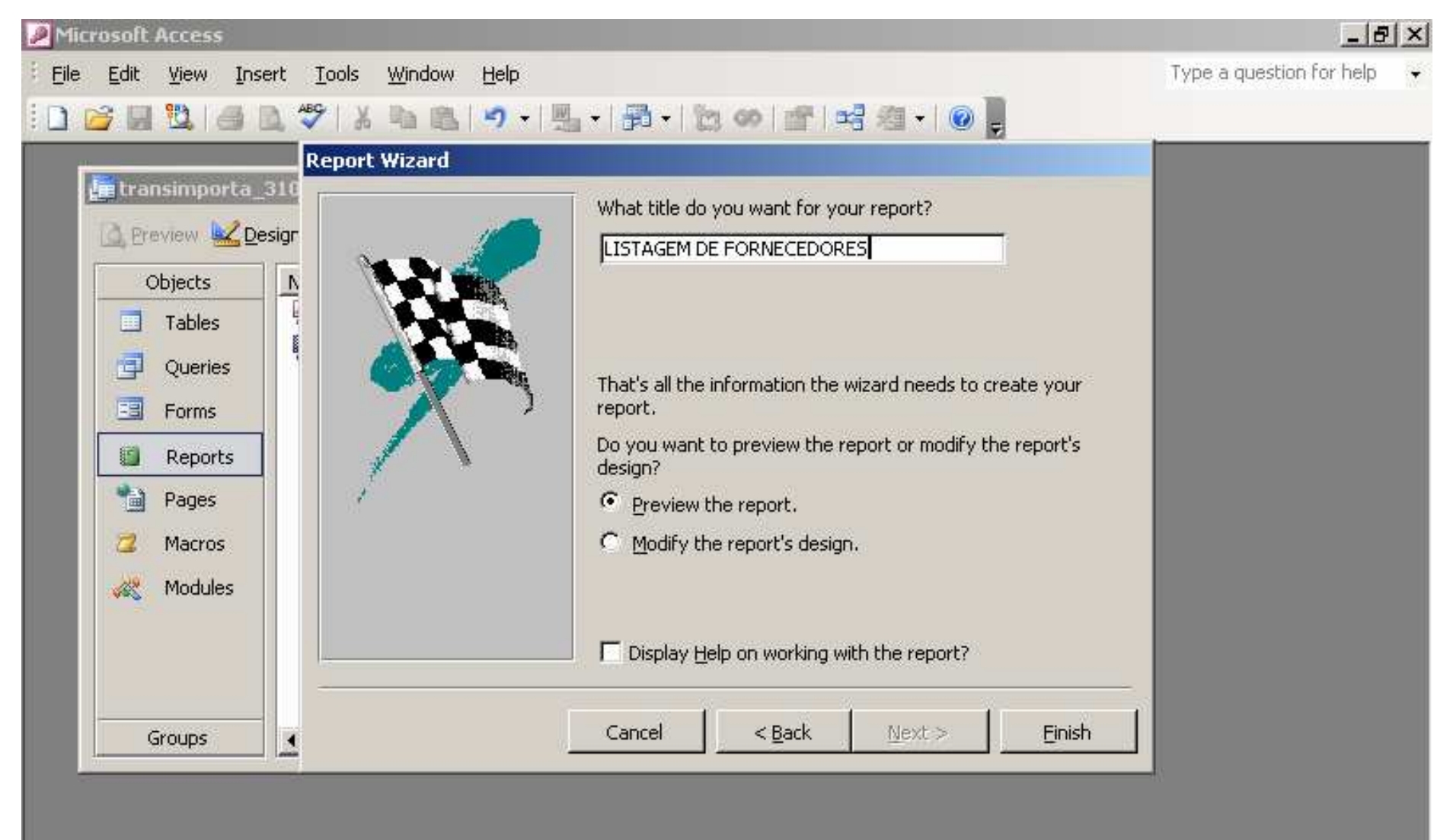

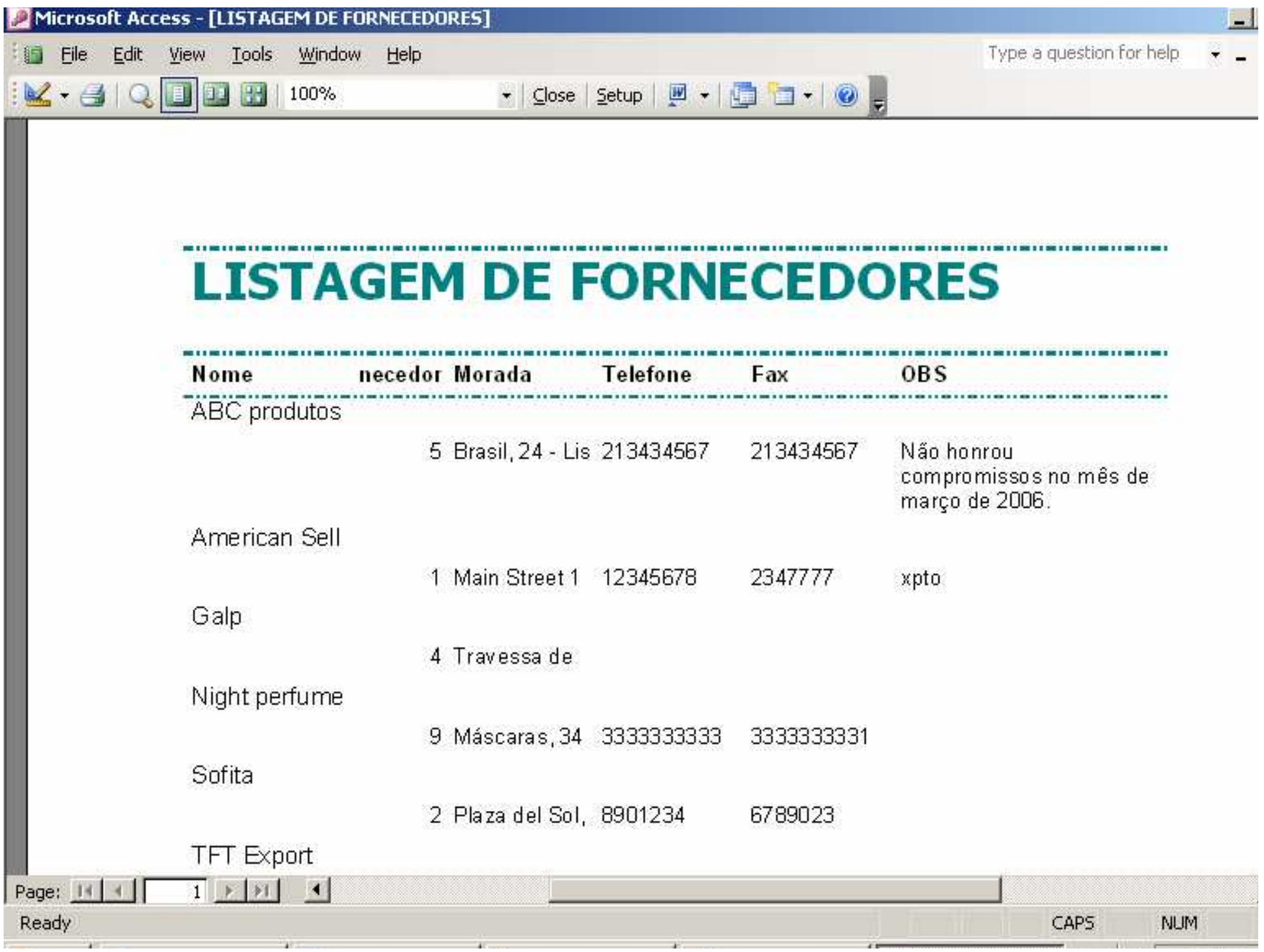

### **Exercícios**

- 1. Construir um relatório com o nome de todos os fornecedores e suas respectivas mercadorias.
- 2. Contruir um relatório que apresente o montante que cada fornecedor já recebeu em todas os contratos já realizados.
- 3. Elaborar um relatório que você, alto gestor do Transiporta, pensa ser relevante. Enviar apenas o relatório, em Word, para cdpedron@iseg.utl.pt com o nome de todos os componentes do grupo.

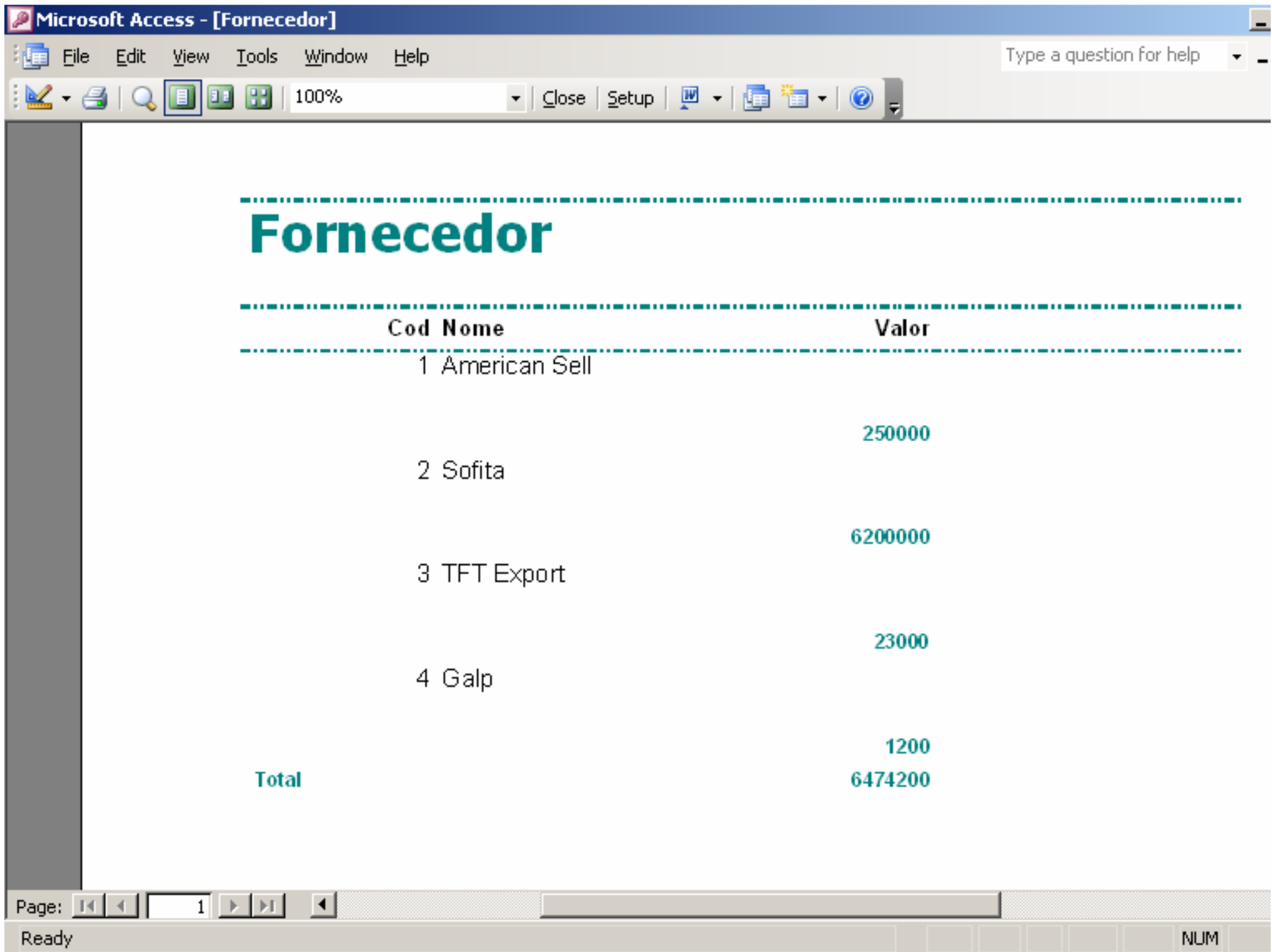